### Inkscape

#### <span id="page-0-0"></span>Matthieu Haefele

High Level Support Team Max-Planck-Institut für Plasmaphysik, München, Germany

Autrans, 26-30 Septembre 2011, École d'été Masse de données : structuration, visualisation

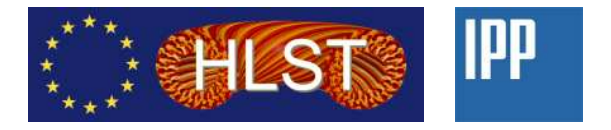

- Free and open source software
- Vector graphics edition/creation
- Standard Vector Graphics format based (SVG), the W3C standard
- Similar capacities as Illustrator, Freehand, CorelDraw or Xara X

# What can inkscape do ?

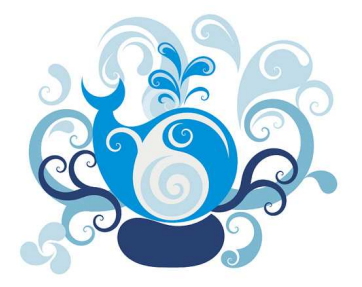

Figure: AndyFitz

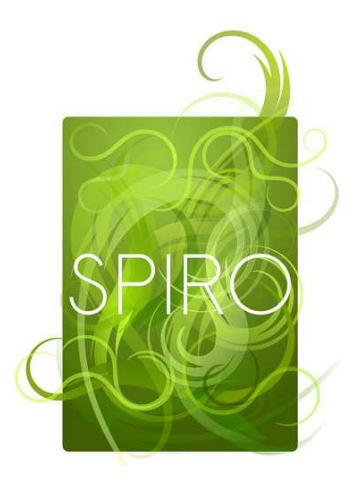

#### Figure: AndyFitz

# What can inkscape do ?

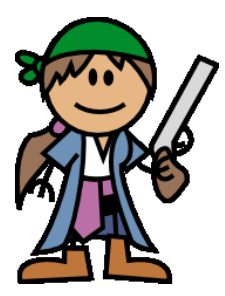

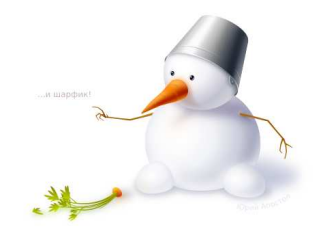

Figure: Rich Burlew Figure: Yuri Apostol

# Cool, but I am a physicist !

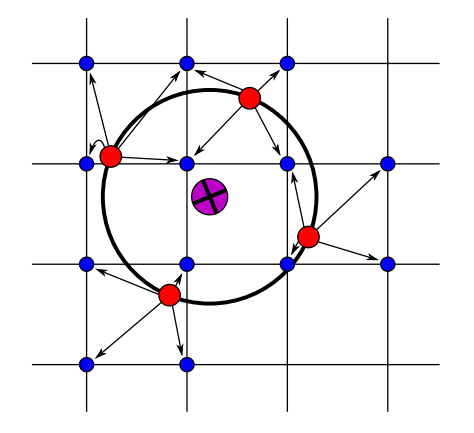

Figure: Matthieu Haefele

### MPI execution environment

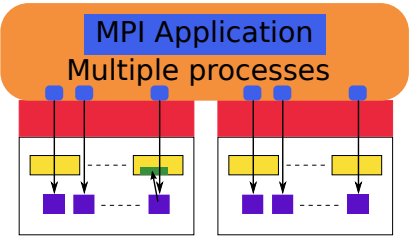

Figure: Matthieu Haefele

# Vector (svg, ps, . . . ) vs Raster (png, jpg, tiff, . . . )

### **Raster is an array of dots that "appear" to be shapes**

- Pro: With sufficient resolution can be photo-realistic
- Con: Takes up lots of space even for simple geometric representations
- Con: Difficult to split into component pieces for further editing

#### **Vector is real 2D shapes**

- Pro: Geometric representations scalable to any resolution
- Pro: Easy to edit component pieces
- Con: Difficult to do photo-realistic images at small file sizes

## The user interface

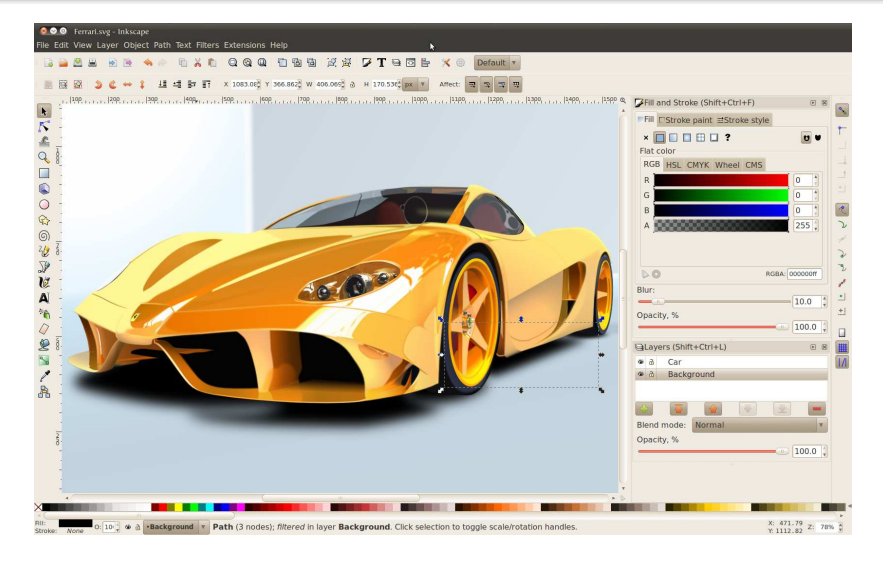

#### Figure: Gilles Pinard

Matthieu Haefele (HLST IPP) [Inkscape](#page-0-0)

### Objects and paths are the two main entities that are manipulated within an inkscape drawing

### **Paths are the most low level entity**

- A line/set of lines and each line is made of nodes
- Tangents can be defined at each node
- Each line can be closed to form a shape

#### **Objects are made of paths**

- They are manipulated at a higher level of abstraction
- Typically a single control handle modifies the position and the tangents of several nodes
- Squares, ellipses, spiral, stars ...

An object or its stroke can be turned into one or several paths, but not the other way around.

## Usage in combination with gnuplot

Gnuplot is able to generate a SVG file containing the figure

- Use minimal script in gnuplot
- **Change with inkscape** 
	- Color
	- Font, font size
	- Add arrows
	- Add text
	- $\bullet$  ...
- $\bullet$  In combination with LAT<sub>E</sub>X, text in the svg can be replaced with  $\angle A$  fonts thank to psfrag command

```
set xrange [0:4 * 3.14]
set terminal png
set output 'fig gnuplot.png'
p sin(x) with line, sin(x-3.14) w l
set terminal postscript
set output 'fig_gnuplot.eps'
p sin(x) with line, sin(x-3.14) w l
set terminal svg
set output 'fig_gnuplot.svg'
p sin(x) with line, sin(x-3.14) w l
```